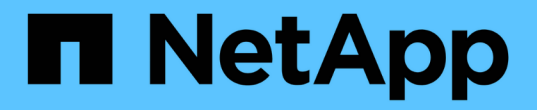

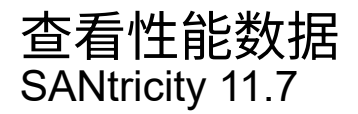

NetApp February 12, 2024

This PDF was generated from https://docs.netapp.com/zh-cn/e-series-santricity-117/smstorage/overview-performance.html on February 12, 2024. Always check docs.netapp.com for the latest.

# 目录

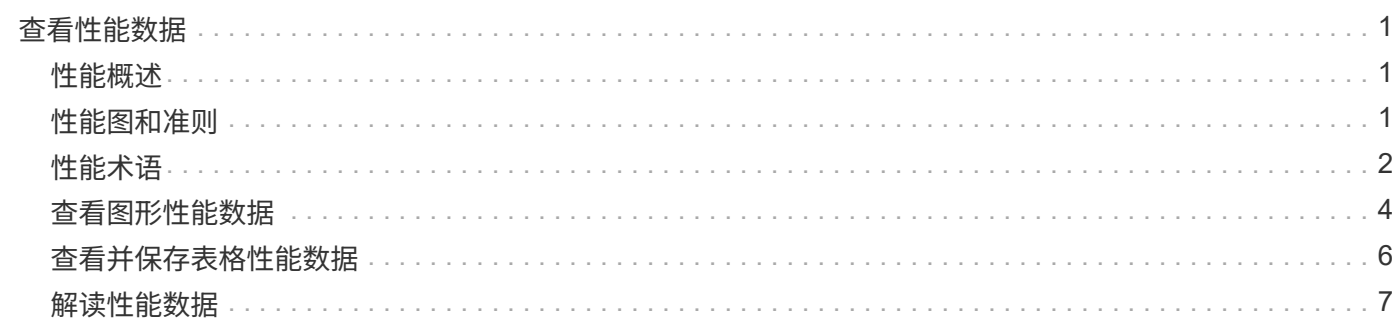

# <span id="page-2-0"></span>查看性能数据

### <span id="page-2-1"></span>性能概述

"性能"页面提供了监控存储阵列性能的简单方法。

我可以从性能数据中了解哪些内容?

性能图形和表几乎实时显示性能数据、这有助于您确定存储阵列是否遇到问题。您还可以保存性能数据以构建存 储阵列的历史视图、并确定问题发生的时间或导致问题的原因。

了解更多信息。

- ["](#page-2-2)[性能图和准则](#page-2-2)["](#page-2-2)
- ["](#page-3-0)[性能术语](#page-3-0)["](#page-3-0)

如何查看性能数据?

性能数据可从主页页面和存储页面获得。

了解更多信息。

- ["](#page-5-0)[查看图形性能数据](#page-5-0)["](#page-5-0)
- ["](#page-7-0)[查看并保存表格性能数据](#page-7-0)["](#page-7-0)
- ["](#page-8-0)[解读性能数据](#page-8-0)["](#page-8-0)

<span id="page-2-2"></span>性能图和准则

"性能"页面提供了数据图形和表、可用于评估存储阵列在多个关键领域的性能。 通过性能功能、您可以完成以下任务:

- 近乎实时地查看性能数据、以帮助您确定存储阵列是否遇到问题。
- 导出性能数据以构建存储阵列的历史视图、并确定问题发生的时间或导致问题的原因。
- 选择要查看的对象、性能指标和时间范围。
- 比较指标。

您可以通过以下三种格式查看性能数据:

- 实时图形--近乎实时地在图形上绘制性能数据。
- 接近实时表格-以接近实时的方式在表中列出性能数据。
- 导出的**CSV**文件—用于将表格性能数据保存在一个逗号分隔值文件中、以供进一步查看和分析。

### 性能数据格式的特征

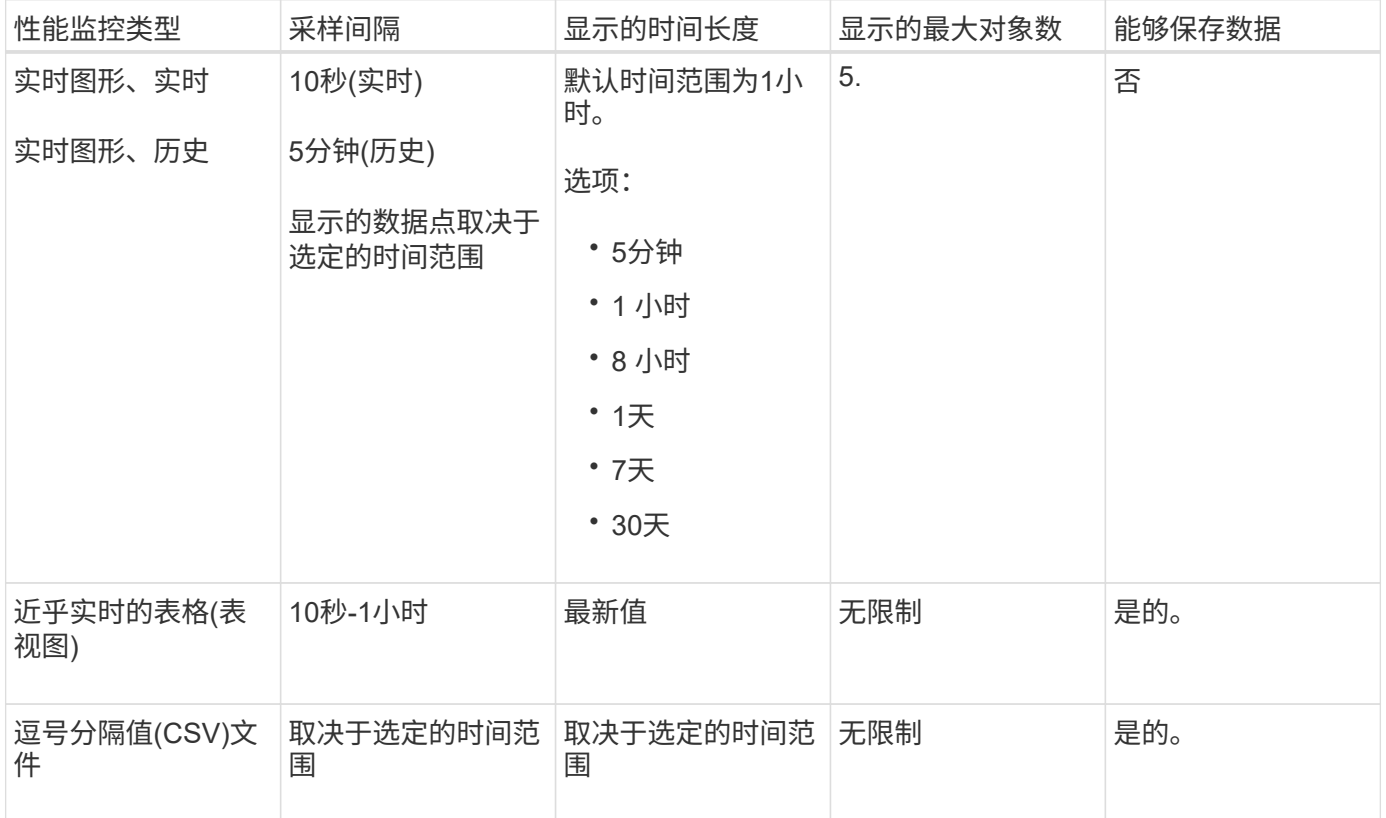

### 查看性能数据的准则

- 性能数据收集始终处于打开状态。无法关闭此选项。
- 每次经过采样间隔后、都会查询存储阵列并更新数据。
- 对于图形数据、5分钟时间范围支持10秒更新、平均更新时间为5分钟。所有其他时间范围每5分钟更新一 次、并在选定时间范围内平均更新一次。
- 图形视图中的性能数据会实时更新。表视图中的性能数据会近乎实时地进行更新。
- 如果在收集数据期间受监控对象发生更改、则该对象可能没有一组跨越选定时间范围的完整数据点。例如、 卷集可能会随着卷的创建、删除、分配或取消分配而发生更改;或者驱动器可能会添加、删除或出现故障。

## <span id="page-3-0"></span>性能术语

了解性能术语如何应用于存储阵列。

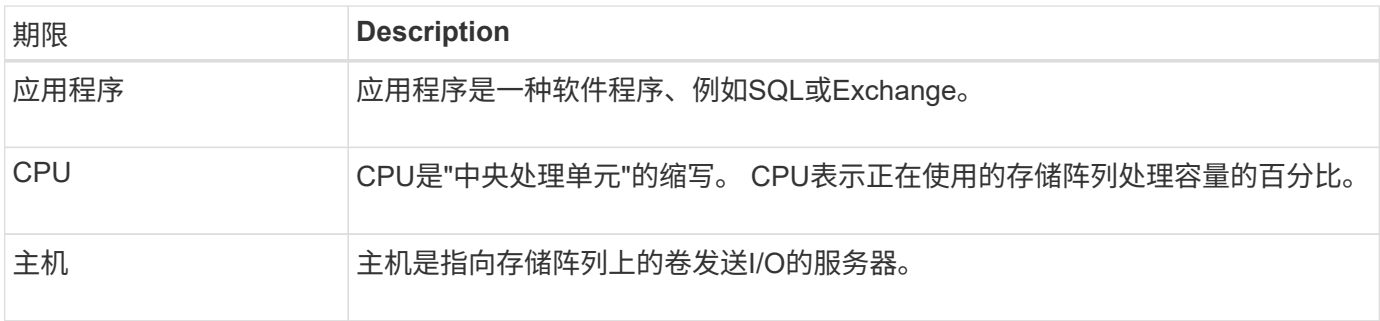

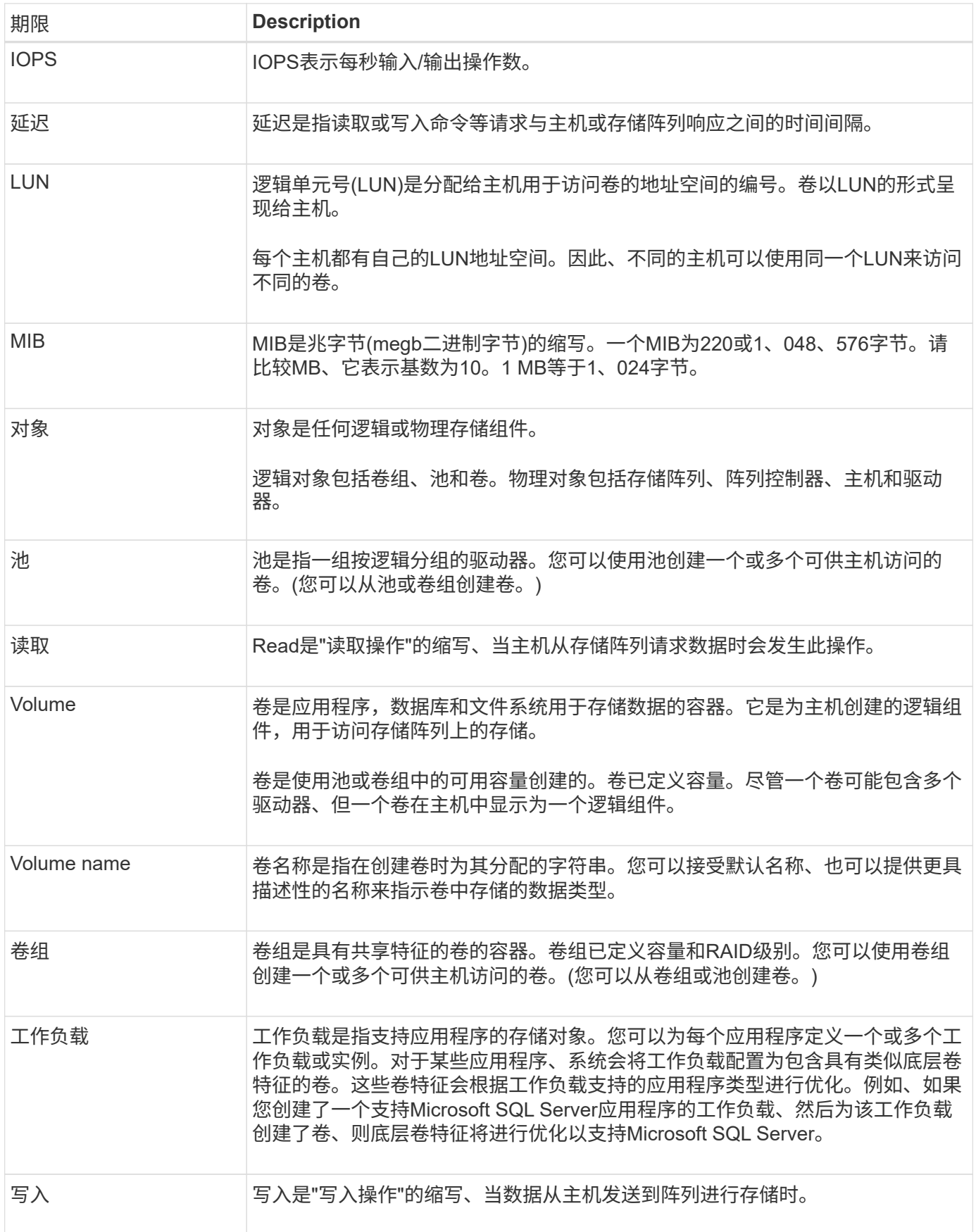

# <span id="page-5-0"></span>查看图形性能数据

您可以查看逻辑对象、物理对象、应用程序和工作负载的图形性能数据。

关于此任务

性能图显示了历史数据以及当前正在捕获的实时数据。图形上标记为实时更新的竖线可将历史数据与实时数据区 分开。

#### 主页视图

主页页面包含一个显示存储阵列级别性能的图形。您可以从此视图中选择有限的指标、也可以单击\*查看性能详 细信息\*以选择所有可用指标。

#### 详细视图

详细性能视图中的图形位于三个选项卡下:

- 逻辑视图-显示按卷组和池分组的逻辑对象的性能数据。逻辑对象包括卷组、池和卷。
- 物理视图-显示控制器、主机通道、驱动器通道和驱动器的性能数据。
- 应用程序和工作负载视图-显示按已定义的应用程序类型和工作负载分组的逻辑对象(卷)列表。

#### 步骤

- 1. 选择\*主页\*。
- 2. 要选择阵列级别视图、请单击IOPS、MIB/s或CPU按钮。
- 3. 要查看更多详细信息、请单击\*查看性能详细信息\*。
- 4. 选择\*逻辑视图\*选项卡、\*物理视图\*选项卡或\*应用程序和工作负载视图\*选项卡。

根据对象类型、每个选项卡中会显示不同的图形。

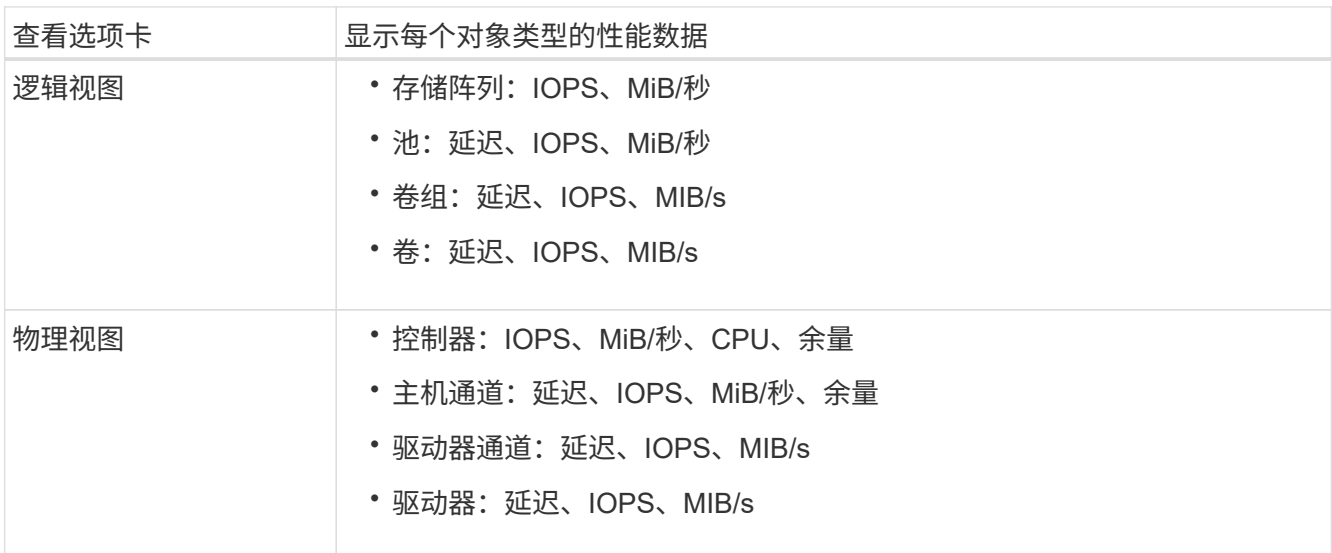

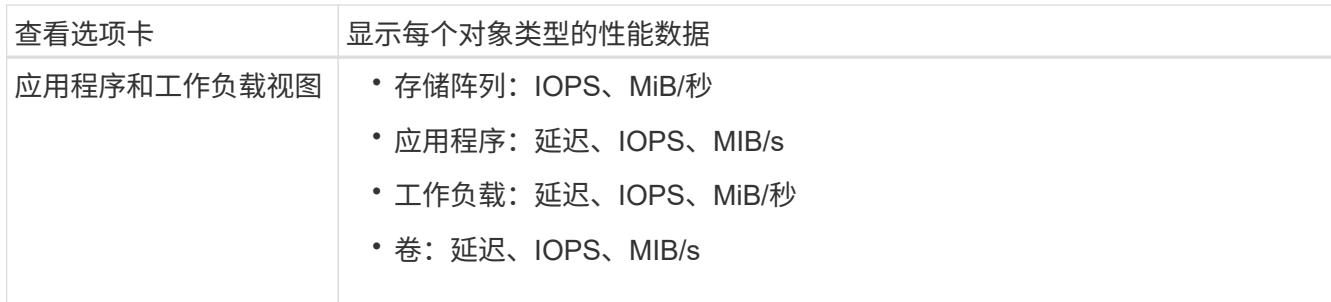

### 5. 使用选项查看所需的对象和信息。

选项

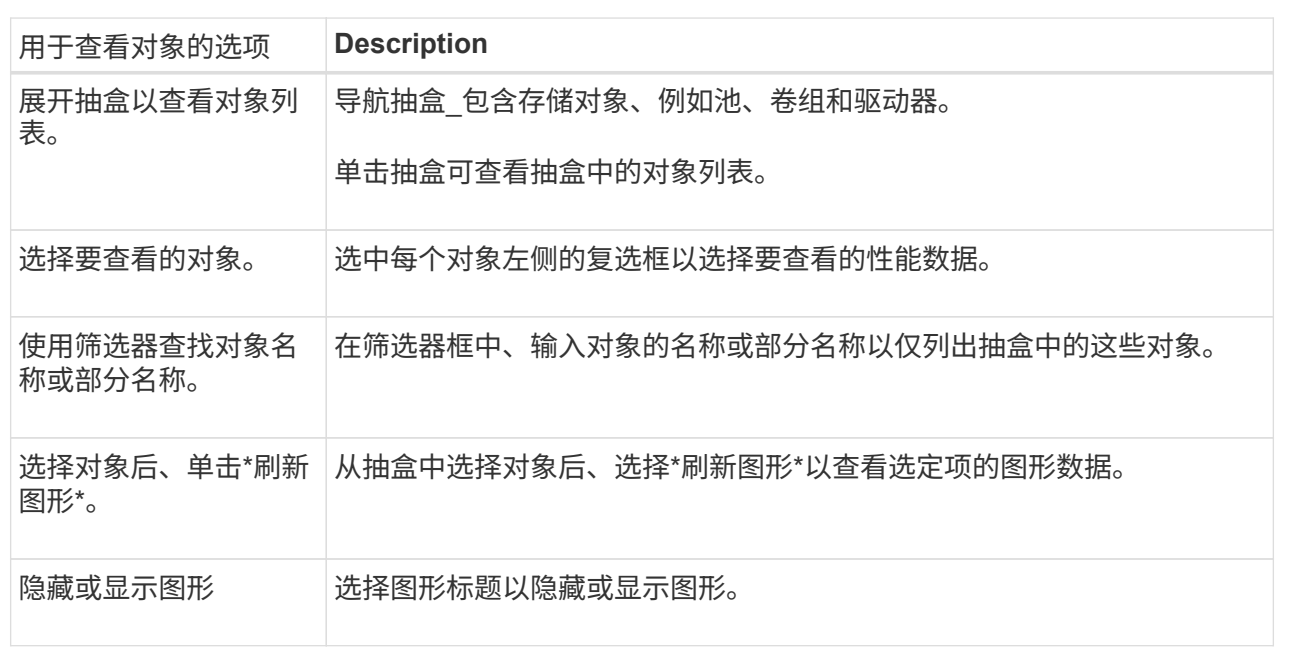

6. 根据需要、使用其他选项查看性能数据。

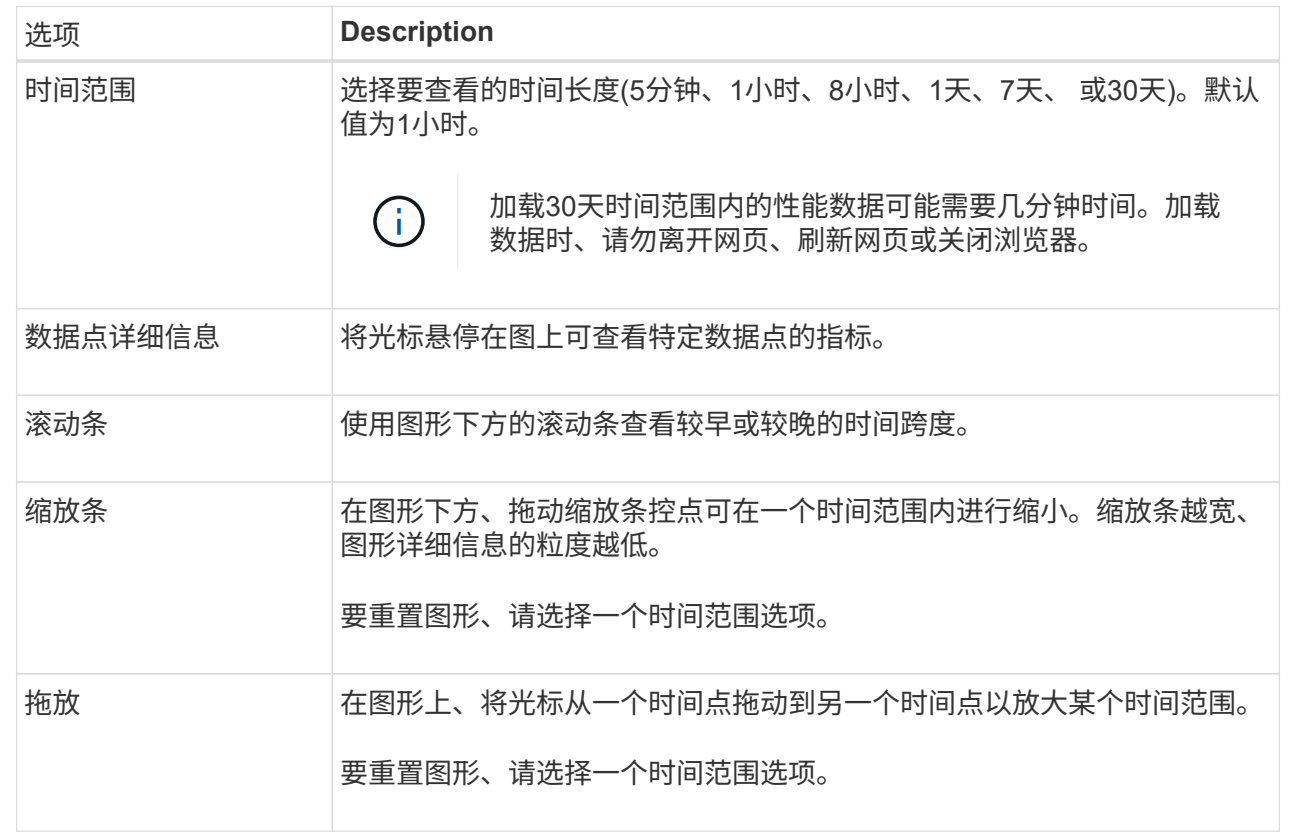

## <span id="page-7-0"></span>查看并保存表格性能数据

您可以以表格形式查看和保存性能图形数据。这样、您可以筛选要显示的数据。

步骤

1. 从任何性能数据图形中、单击\*启动表视图\*。

此时将显示一个表、其中列出了选定对象的所有性能数据。

- 2. 根据需要使用对象选择下拉列表和筛选器。
- 3. 单击\*显示/隐藏列\*按钮以选择要包含在表中的列。

您可以单击每个复选框以选择或取消选择某个项目。

4. 选择屏幕底部的\*导出\*、将表格视图保存到逗号分隔值(CSV)文件中。

此时将显示导出表对话框、指示要导出的行数和导出的文件格式(逗号分隔值或CSV格式)。

5. 单击\*导出\*继续下载、或者单击\*取消\*。

根据您的浏览器设置、文件将被保存、或者系统会提示您选择文件的名称和位置。

默认文件名格式为 performanceStatistics-yyyy-mm-dd hh-mm-ss.csv, 包括文件的导出日期和时

# <span id="page-8-0"></span>解读性能数据

### 性能数据可以指导您调整存储阵列的性能。

在解释性能数据时、请记住、影响存储阵列性能的因素有多种。下表介绍了需要考虑的主要方面。

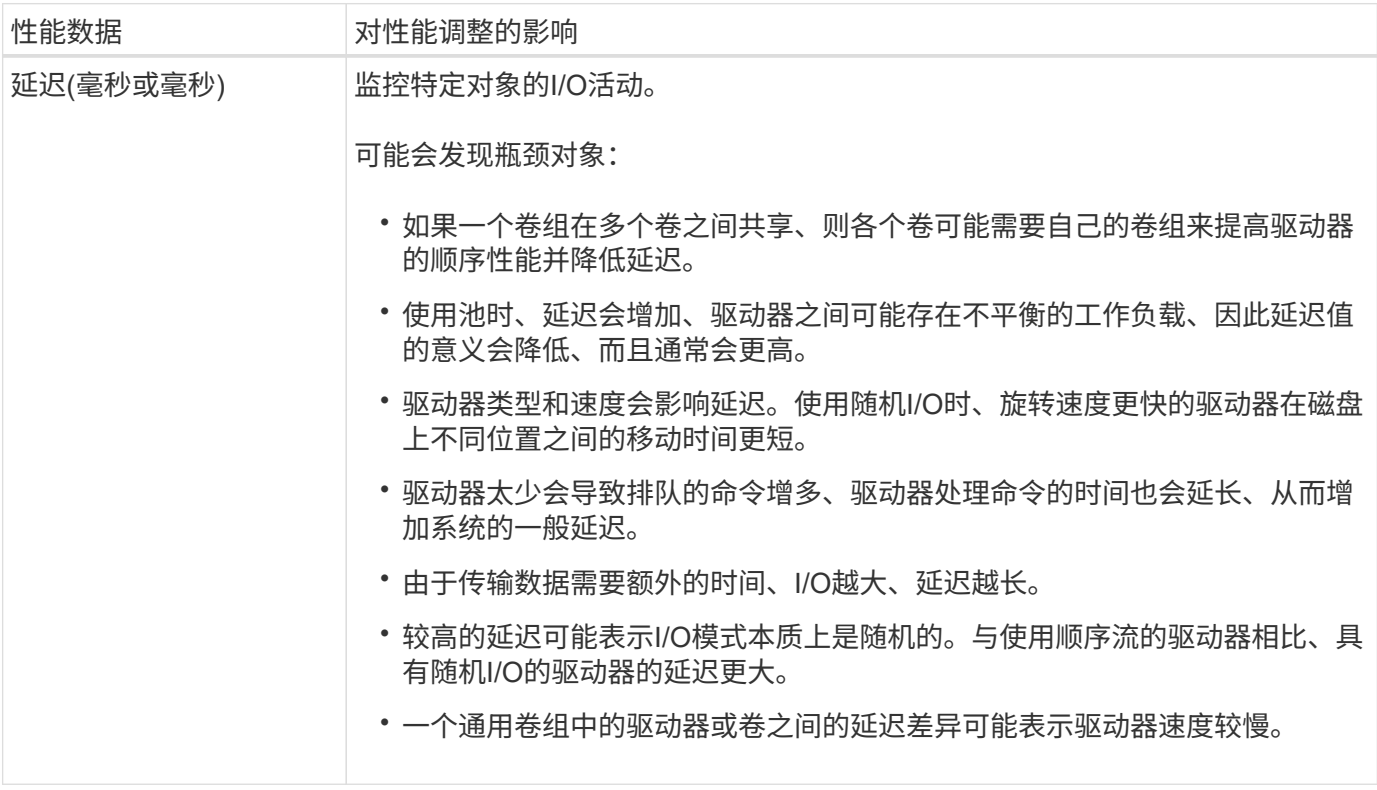

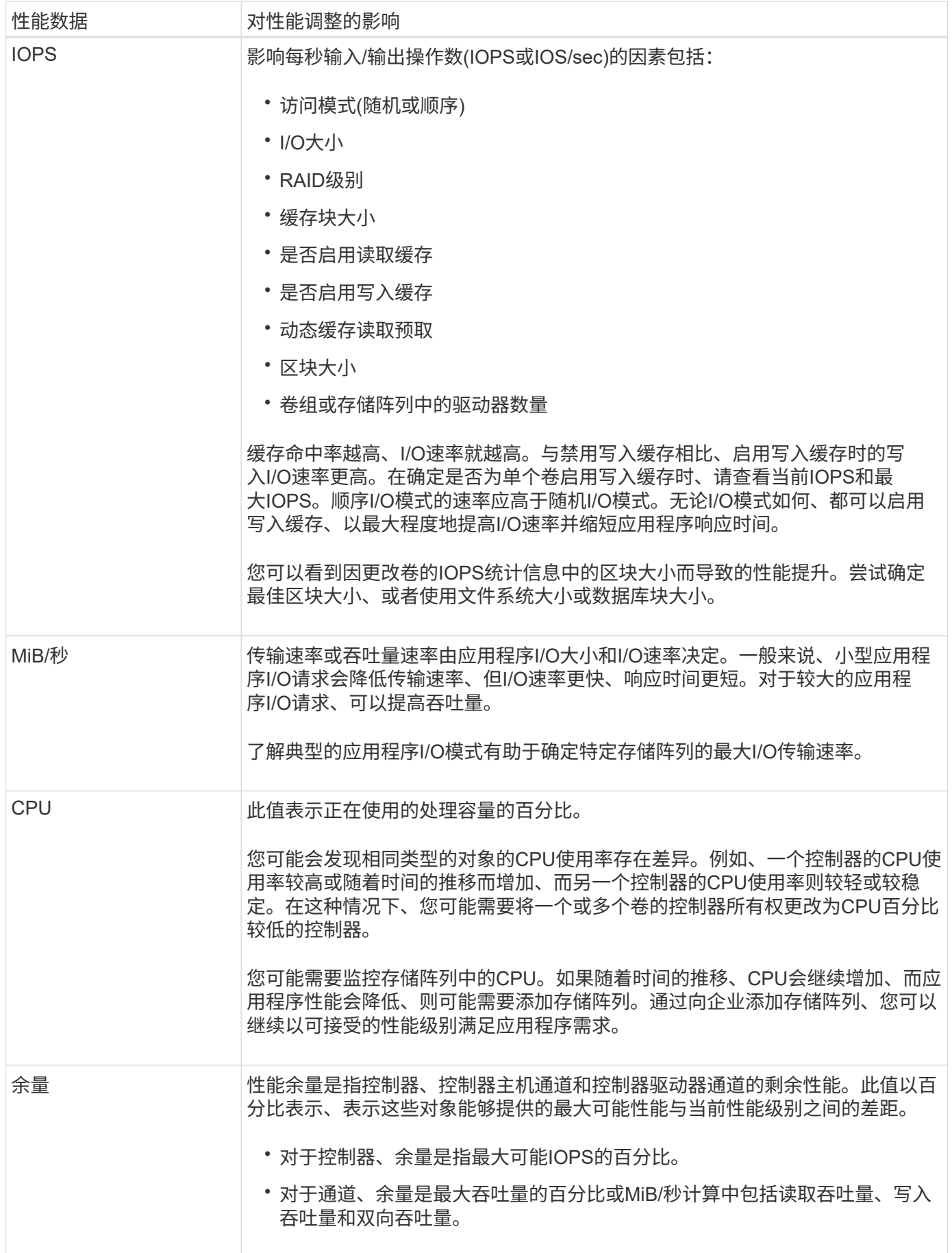

#### 版权信息

版权所有 © 2024 NetApp, Inc.。保留所有权利。中国印刷。未经版权所有者事先书面许可,本文档中受版权保 护的任何部分不得以任何形式或通过任何手段(图片、电子或机械方式,包括影印、录音、录像或存储在电子检 索系统中)进行复制。

从受版权保护的 NetApp 资料派生的软件受以下许可和免责声明的约束:

本软件由 NetApp 按"原样"提供,不含任何明示或暗示担保,包括但不限于适销性以及针对特定用途的适用性的 隐含担保,特此声明不承担任何责任。在任何情况下,对于因使用本软件而以任何方式造成的任何直接性、间接 性、偶然性、特殊性、惩罚性或后果性损失(包括但不限于购买替代商品或服务;使用、数据或利润方面的损失 ;或者业务中断),无论原因如何以及基于何种责任理论,无论出于合同、严格责任或侵权行为(包括疏忽或其 他行为),NetApp 均不承担责任,即使已被告知存在上述损失的可能性。

NetApp 保留在不另行通知的情况下随时对本文档所述的任何产品进行更改的权利。除非 NetApp 以书面形式明 确同意,否则 NetApp 不承担因使用本文档所述产品而产生的任何责任或义务。使用或购买本产品不表示获得 NetApp 的任何专利权、商标权或任何其他知识产权许可。

本手册中描述的产品可能受一项或多项美国专利、外国专利或正在申请的专利的保护。

有限权利说明:政府使用、复制或公开本文档受 DFARS 252.227-7013 (2014 年 2 月)和 FAR 52.227-19 (2007 年 12 月)中"技术数据权利 — 非商用"条款第 (b)(3) 条规定的限制条件的约束。

本文档中所含数据与商业产品和/或商业服务(定义见 FAR 2.101)相关,属于 NetApp, Inc. 的专有信息。根据 本协议提供的所有 NetApp 技术数据和计算机软件具有商业性质,并完全由私人出资开发。 美国政府对这些数 据的使用权具有非排他性、全球性、受限且不可撤销的许可,该许可既不可转让,也不可再许可,但仅限在与交 付数据所依据的美国政府合同有关且受合同支持的情况下使用。除本文档规定的情形外,未经 NetApp, Inc. 事先 书面批准,不得使用、披露、复制、修改、操作或显示这些数据。美国政府对国防部的授权仅限于 DFARS 的第 252.227-7015(b)(2014 年 2 月)条款中明确的权利。

商标信息

NetApp、NetApp 标识和 <http://www.netapp.com/TM> 上所列的商标是 NetApp, Inc. 的商标。其他公司和产品名 称可能是其各自所有者的商标。